# **How to Direct Fred Meyer Community Rewards to** *Friends of the South Whatcom Library*

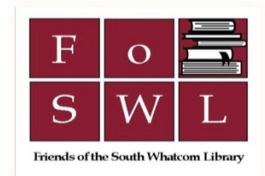

### On Your Computer

- 1. Go to the Fred Meyer site. <https://www.fredmeyer.com/signin?redirectUrl=>
- 2. Login to your account (or create an account if you do not have one).
- 3. In the upper right corner, use the Profile pull down menu to select **My Account.**
- 4. On the My Account page, **s**elect **Community Rewards** from the menu options on the left side of the page.
- 5. On the Community Rewards page, select **Enroll.**
- 6. In the **Find an Organization** area **t**ype **RD545** (this is our organization ID#), and then **select the search magnifying glass** to find our organization.
- 7. Select the **Enroll** button in the organization box that appears below.
- 8. Verify you are enrolled.
- 9. Congratulations, you are now contributing to Friends of the South Whatcom Library every time you shop at Fred Meyer. Our very sincere Thank You.

Here are some screen shots to help you .......

#### **Step 3:**

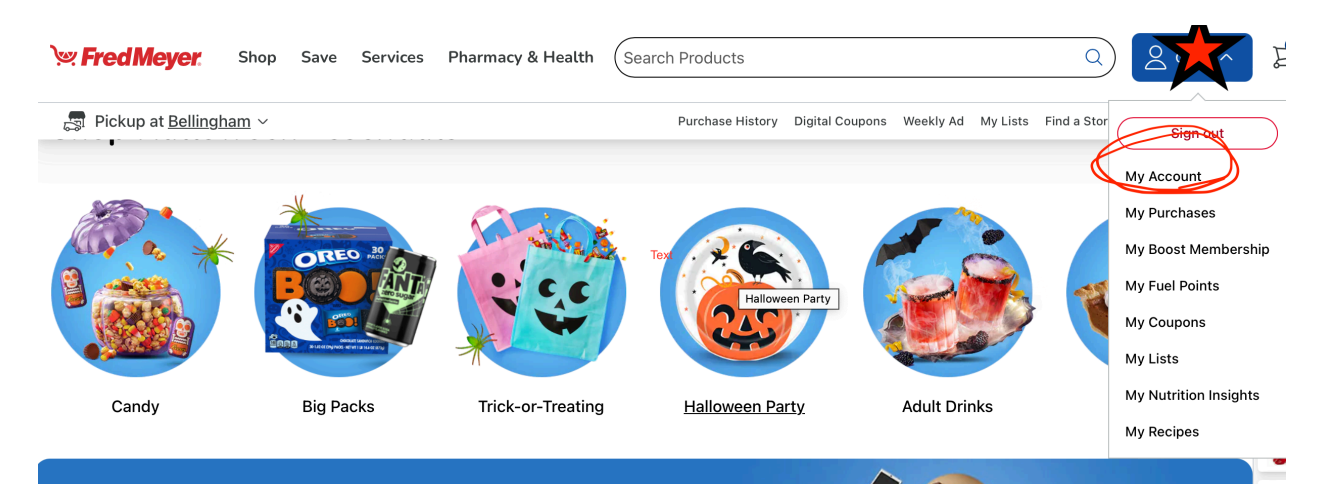

#### **Step 4:**

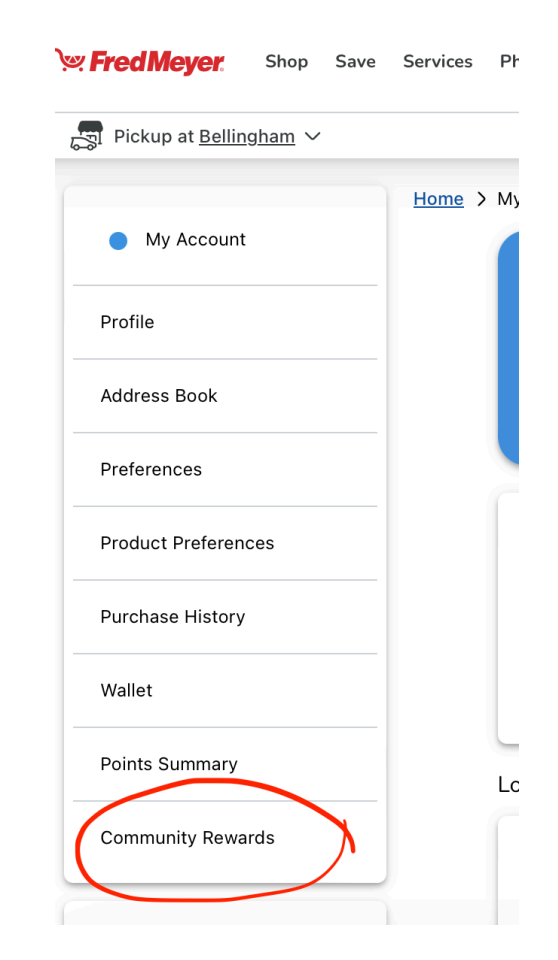

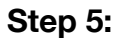

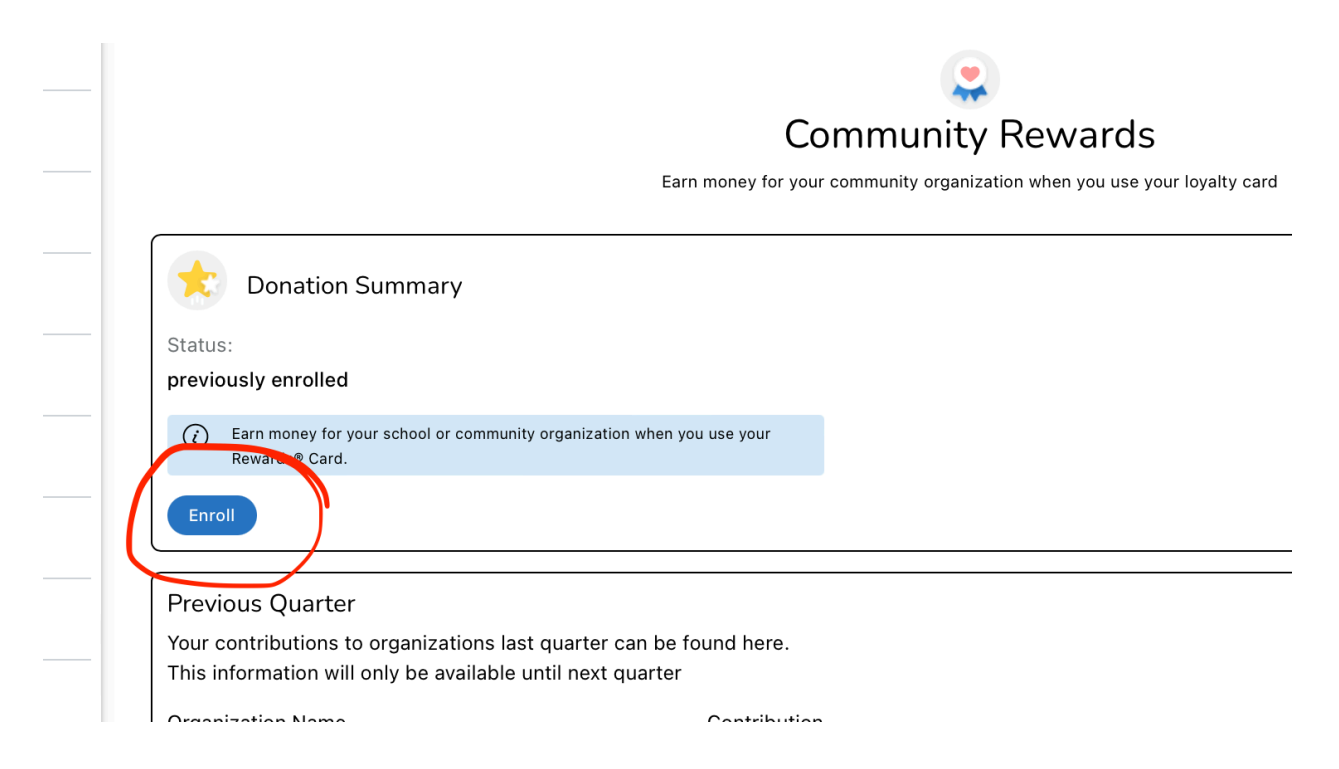

## **Ayd Community Rewards**

 $\bullet$ 

Earn money for your community organization when you use your Ic

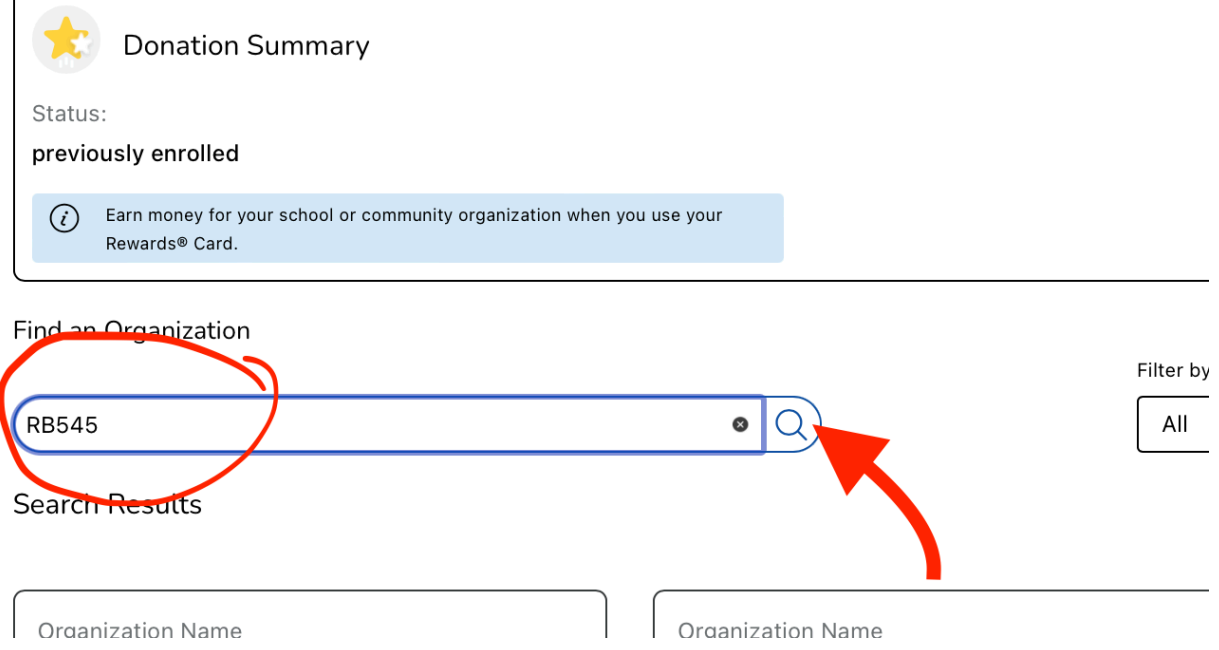

## **Step 7:**

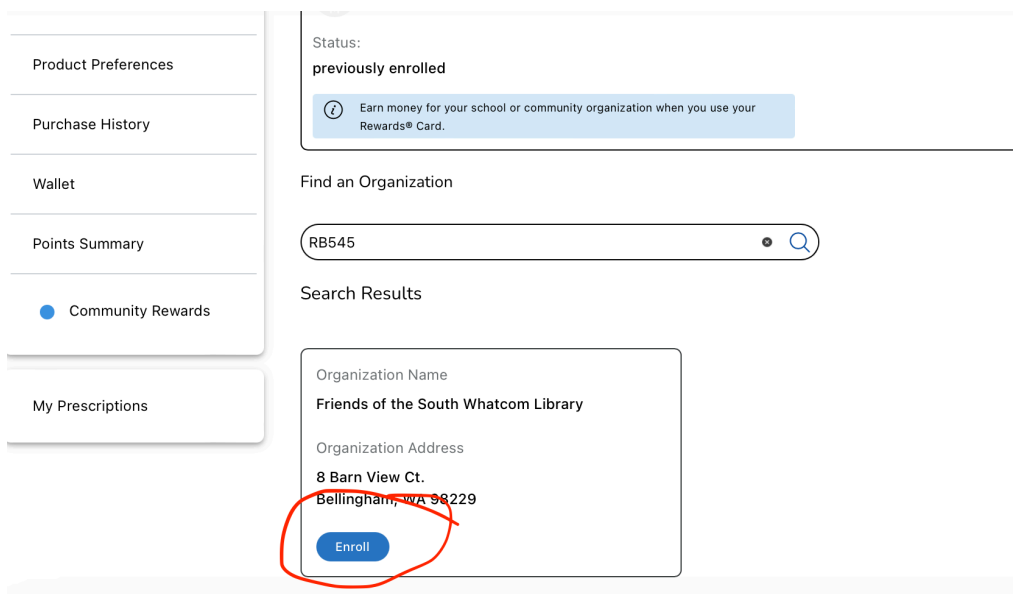

#### **Step 8:**

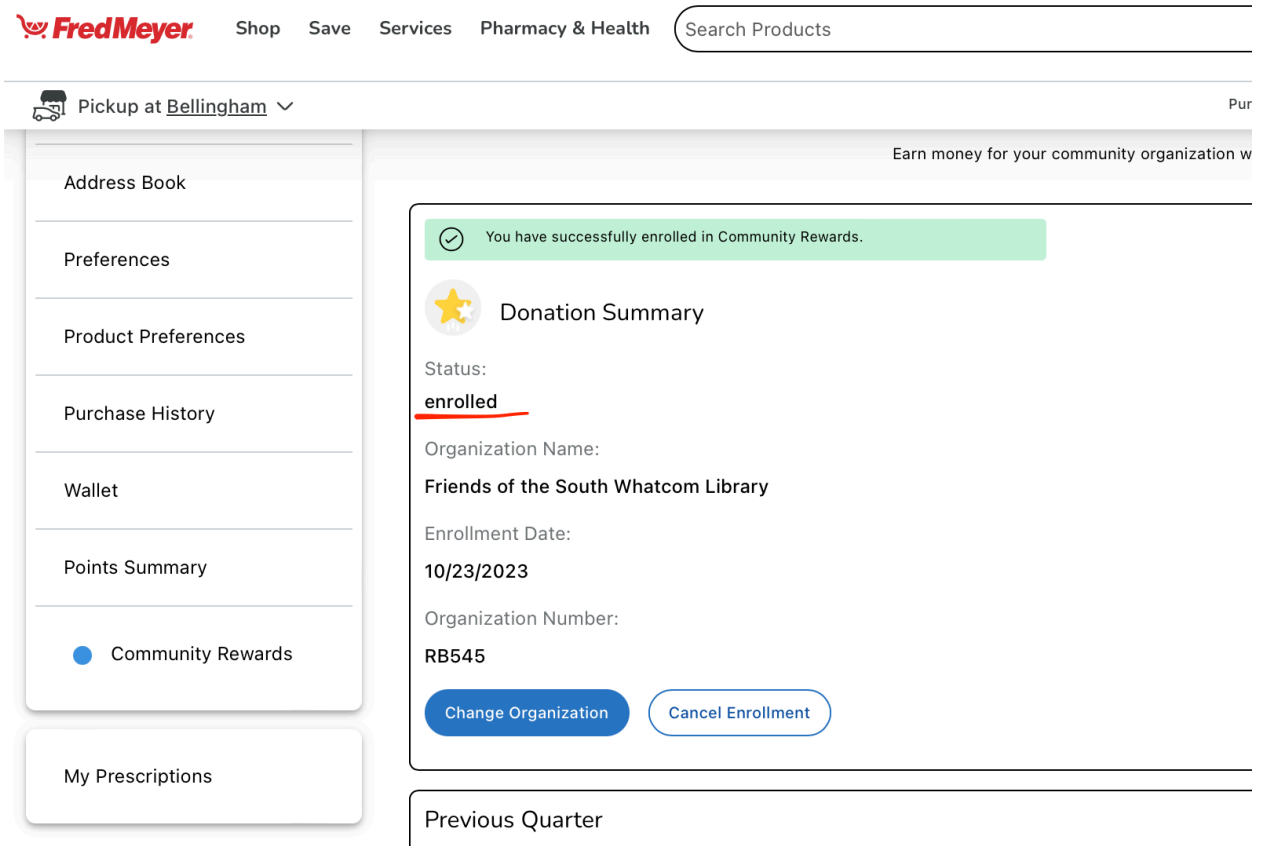

Your contributions to organizations last quarter can be found here.